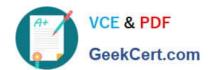

## 9L0-403<sup>Q&As</sup>

Mac OS X Support Essentials 10.6

## Pass Apple 9L0-403 Exam with 100% Guarantee

Free Download Real Questions & Answers PDF and VCE file from:

https://www.geekcert.com/9L0-403.html

100% Passing Guarantee 100% Money Back Assurance

Following Questions and Answers are all new published by Apple
Official Exam Center

- Instant Download After Purchase
- 100% Money Back Guarantee
- 365 Days Free Update
- 800,000+ Satisfied Customers

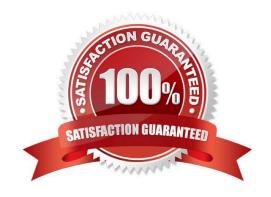

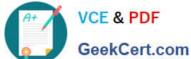

### **QUESTION 1**

How do you reset the Mac OS X v10.6 printing system?

- A. Navigate to /Library/Printers/ in the Finder, select all items, and move them to the Trash.
- B. Open Printer Setup Utility and choose Reset Printing System from the Printer Setup Utility menu.
- C. Control-click in the Printers list of the Print and Fax preferences, then choose Reset printing system.
- D. Open System Preferences, Option-click the Print and Fax preferences icon, and click Reset in the dialog that appears.

Correct Answer: C

### **QUESTION 2**

Review the screenshot of the About This Mac window, and then answer the question below.

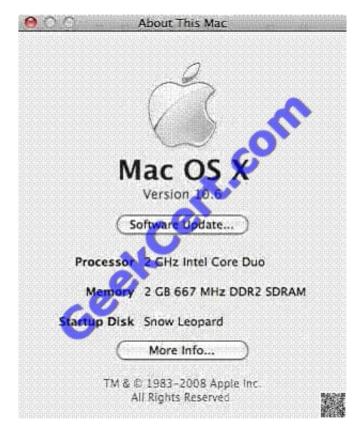

You want to find the System Software Build number of the copy of Mac OS X v10.6 running on a computer. Where should you click in the About This Mac window, shown above, to find the answer without opening another application?

- A. Apple logo icon
- B. Mac OS X

### https://www.geekcert.com/9L0-403.html

2021 Latest geekcert 9L0-403 PDF and VCE dumps Download

- C. Version 10.6
- D. More Info button

Correct Answer: C

### **QUESTION 3**

Review the screenshot of part of a Network Utility window, and then answer the question below.

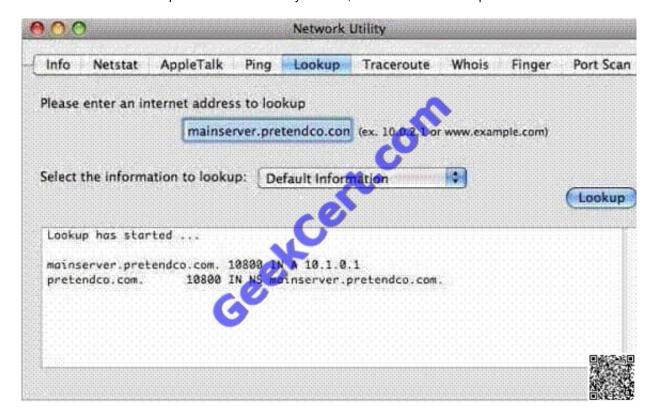

Which statement below accurately interprets the Network Utility Lookup results shown above?

- A. The DNS server for mainserver.pretendco.com is pretendco.com.
- B. A reverse lookup of 10.1.0.1 returns the name mainserver.pretendco.com.
- C. A reverse lookup of mainserver.pretendco.com returns the IP address 10.1.0.1.
- D. A forward lookup of mainserver.pretendco.com returns the IP address 10.1.0.1.

Correct Answer: D

### **QUESTION 4**

Review the four Apple System Profiler screenshots from a single Mac OS X v10.6 computer, and then answer the question below.

# VCE & PDF GeekCert.com

### https://www.geekcert.com/9L0-403.html

2021 Latest geekcert 9L0-403 PDF and VCE dumps Download

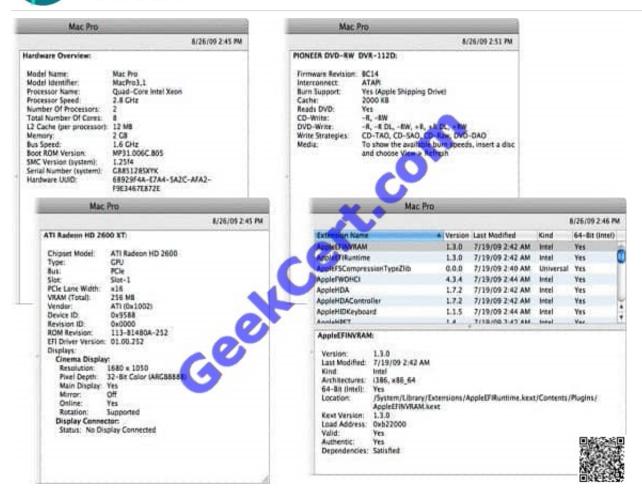

What version of EFI firmware is installed on the computer whose profile is shown above?

- A. MP31.006C.B05
- B. 1.25f4
- C. 68929F4A-E7A4-5A2C-AFA2-F9E3467E872E
- D. 01.00.252
- E. BC14
- F. 1.3.0

Correct Answer: A

### **QUESTION 5**

Which process will let you start up a computer in target disk mode?

- A. Start up the computer from the Mac OS X Install DVD, then choose Target Disk Mode from the Utilities menu.
- B. Hold down the S key on the keyboard while the computer starts up, then type the command reboot -target.
- C. Hold down the T key on the keyboard while the computer starts up, until a FireWire icon appears on the screen.

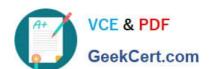

### https://www.geekcert.com/9L0-403.html

2021 Latest geekcert 9L0-403 PDF and VCE dumps Download

D. Hold down the Option key on the keyboard while the computer starts up, until a dialog appears, then select Target Disk Mode from the dialog.

Correct Answer: C

Latest 9L0-403 Dumps

9L0-403 Practice Test

9L0-403 Study Guide

### https://www.geekcert.com/9L0-403.html

2021 Latest geekcert 9L0-403 PDF and VCE dumps Download

To Read the Whole Q&As, please purchase the Complete Version from Our website.

### Try our product!

100% Guaranteed Success

100% Money Back Guarantee

365 Days Free Update

**Instant Download After Purchase** 

24x7 Customer Support

Average 99.9% Success Rate

More than 800,000 Satisfied Customers Worldwide

Multi-Platform capabilities - Windows, Mac, Android, iPhone, iPod, iPad, Kindle

We provide exam PDF and VCE of Cisco, Microsoft, IBM, CompTIA, Oracle and other IT Certifications. You can view Vendor list of All Certification Exams offered:

https://www.geekcert.com/allproducts

### **Need Help**

Please provide as much detail as possible so we can best assist you. To update a previously submitted ticket:

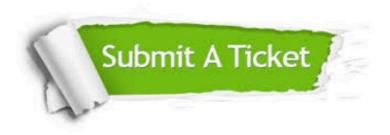

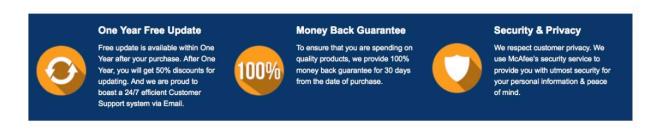

Any charges made through this site will appear as Global Simulators Limited.

All trademarks are the property of their respective owners.

Copyright © geekcert, All Rights Reserved.